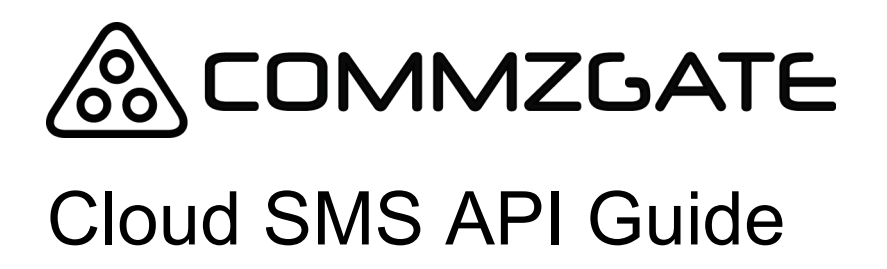

Version 5

# **& COMMZGATE**

Cloud API Guide v5 Page 2 of 18

### **Table of Content**

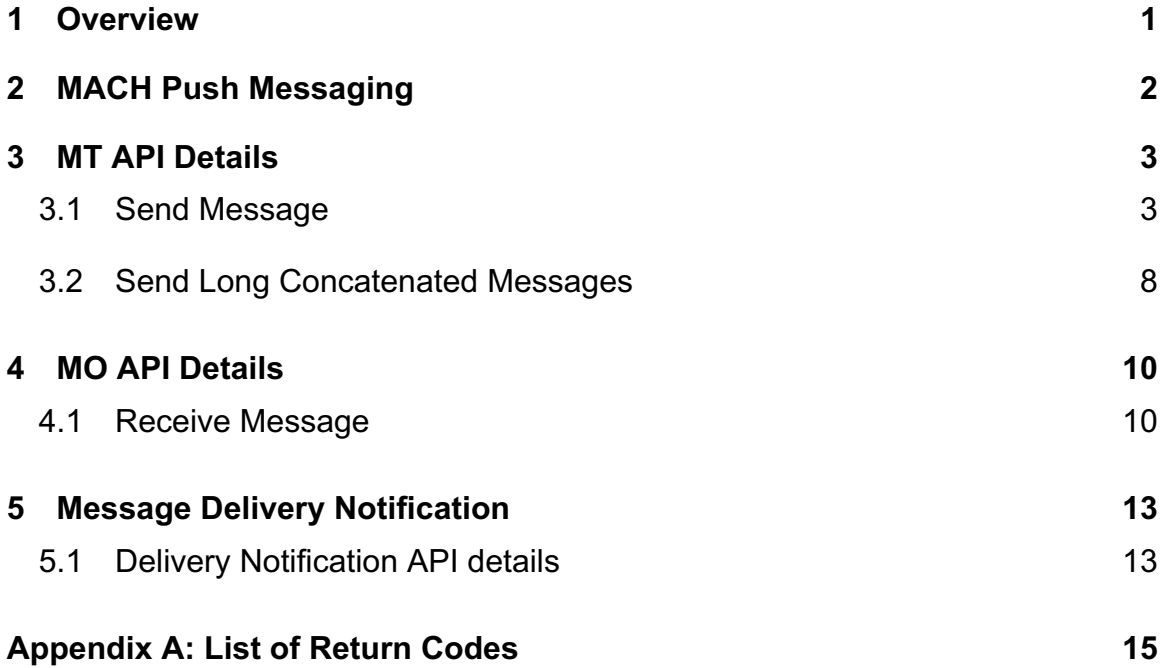

Cloud API Guide v5 Page 1 of 18

### **1 Overview**

CommzGate Cloud SMS provides a set of functions for mobile message sending and receiving exposed as HTTPS-based API. The API defined in this document are for applications or services to make use of the CommzGate Cloud Service over the Internet or private leased network.

To make use of the Cloud SMS API, you require an account from CommzGate as well as the URL of the CommzGate Cloud SMS Service on the Internet.

You can get a free Cloud SMS account at https://portal.commzgate.com/app/signup.php

Once you have logged in to your web account, click on the API tab to get your API ID. Use the link provided to create a password for your API ID as well.

The CommzGate Cloud SMS URL that you call will be in the form of: https://www.commzgate.net/gateway/SendMsg

#### HTTP Methods:

The POST method may be used for the API unless explicitly stated otherwise.

There are two main categories in the API:

#### **A) MT (Mobile Terminate) API** involve sending messages from the **CommzGate Cloud SMS Service to Mobile Device**.

**B) MO (Mobile Originate) API** involve receiving messages from the **Mobile Device to CommzGate Cloud SMS Service.**

For MT API, HTTP POST request is initiated by the external Application and directed to the CommzGate Cloud SMS Service.

For MO API, HTTP POST rewuest is initiated by the CommzGate Cloud SMS Service and directed to the external Application.

This document defines the API, their parameters, and return values. Note that parameter names are *case sensitive*. Also, none of the parameter values that are passed in should contain the pipe "|" character. The standard HTTP encoding rules must be used when passing text as parameters.

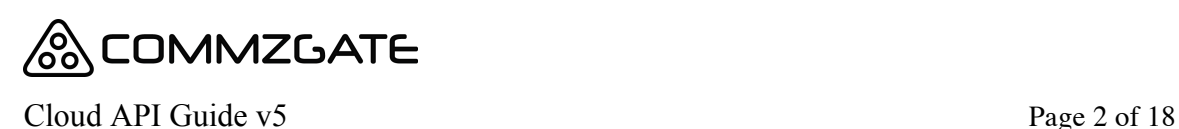

# **2 Free Integrated Push Messaging**

### **2.1 PushBox Mobile App**

The CommzGate Cloud SMS API supports the sending of free Push Notification messages to recipients who have the PushBox mobile application installed on their smartphones.

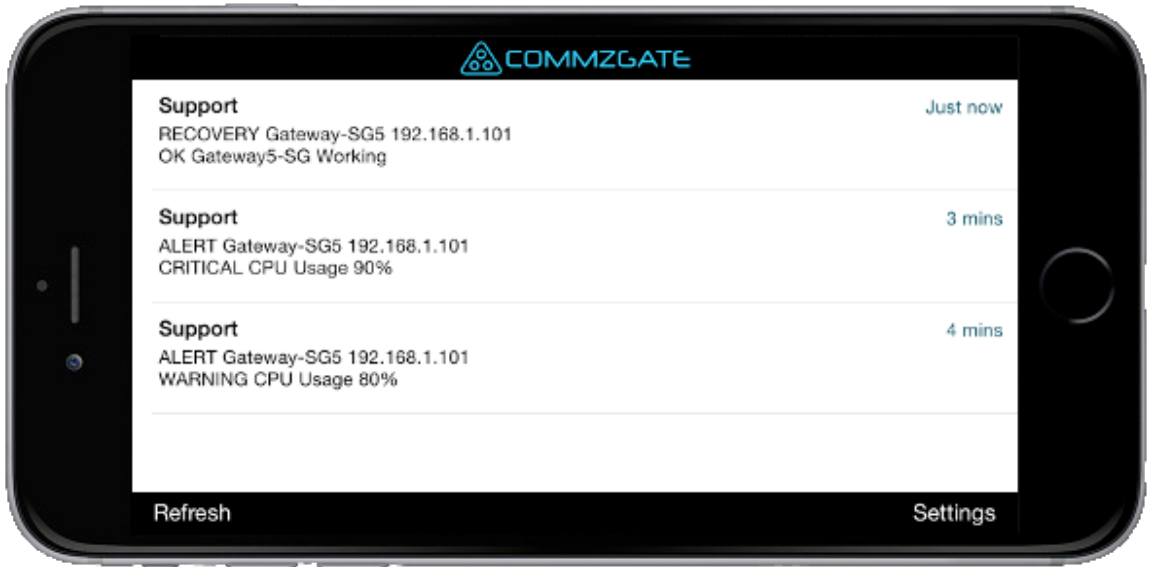

PushBox is perfectly suited for organizations with teams or a member base, it can help you improve communications drastically while keeping the costs at nothing.

PushBox is supported for iPhone and Android, and can be downloaded from:

http://www.commzgate.com/page/downloads/

### **2.2 Your own mobile app via MACH Push Messaging Service**

MACH is our push-messaging service that lets you send mobile messages at no charge using our CloudSMS Portal & Cloud API.

MACH Push Messaging is currently supported in the MT API. (See section 3) Using the MT API, recipient numbers with MACH-enabled mobile apps installed will automatically receive the message as a MACH Push Notification message. Otherwise the message will be delivered via SMS.

If you wish to integrate your own smartphone app to MACH, you can do so by registering for a free account at http://app.themach.com

Cloud API Guide v5 Page 3 of 18

# **3 MT API Details**

### **3.1 Send Message**

#### URL

https://www.commzgate.net/gateway/SendMsg

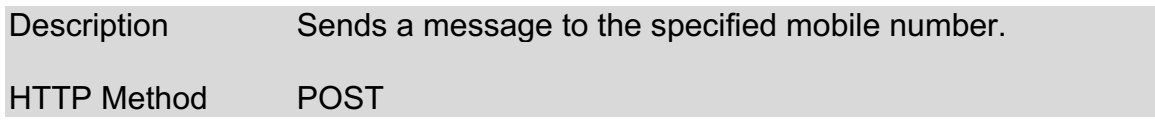

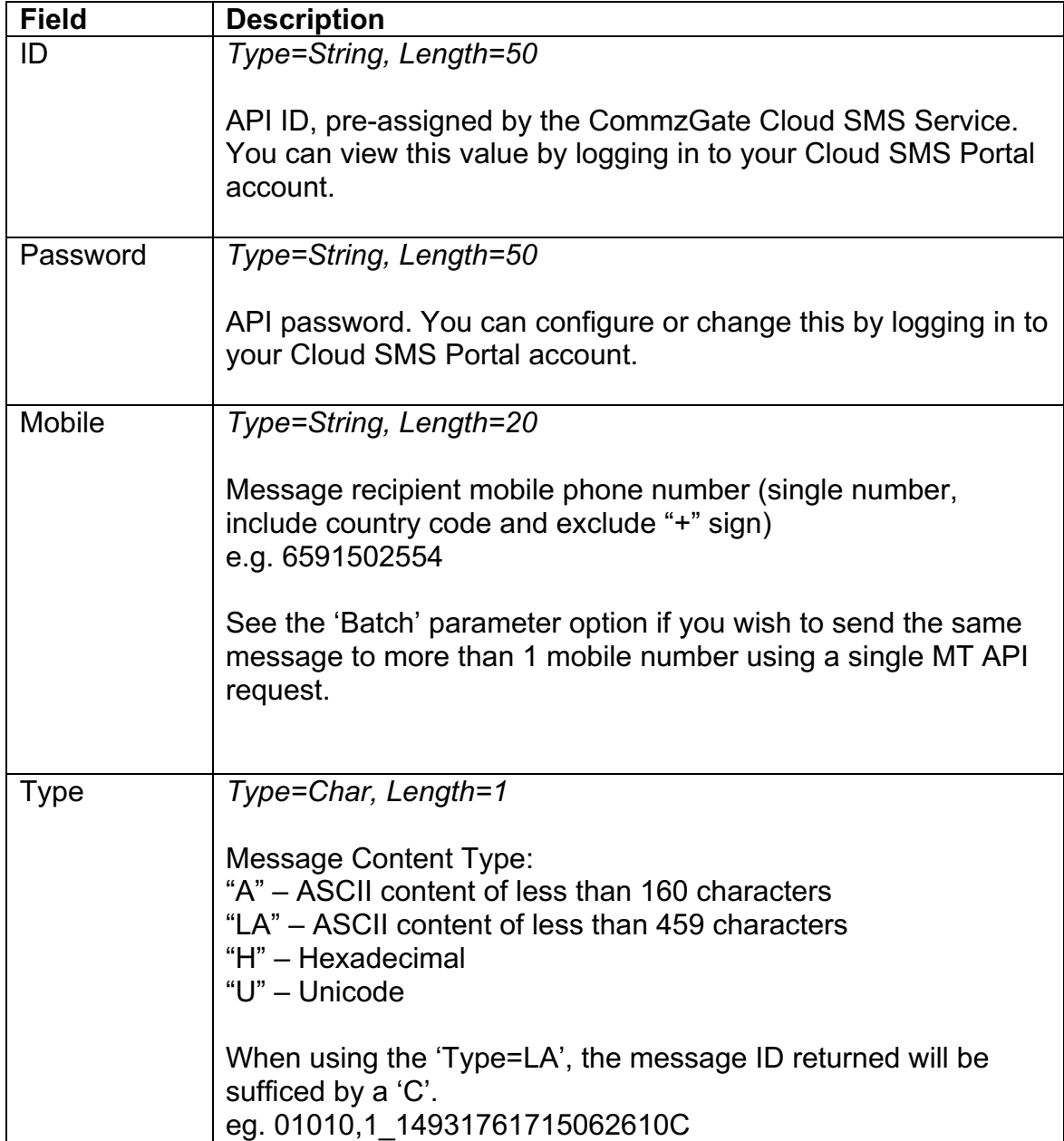

### Cloud API Guide v5 Page 4 of 18

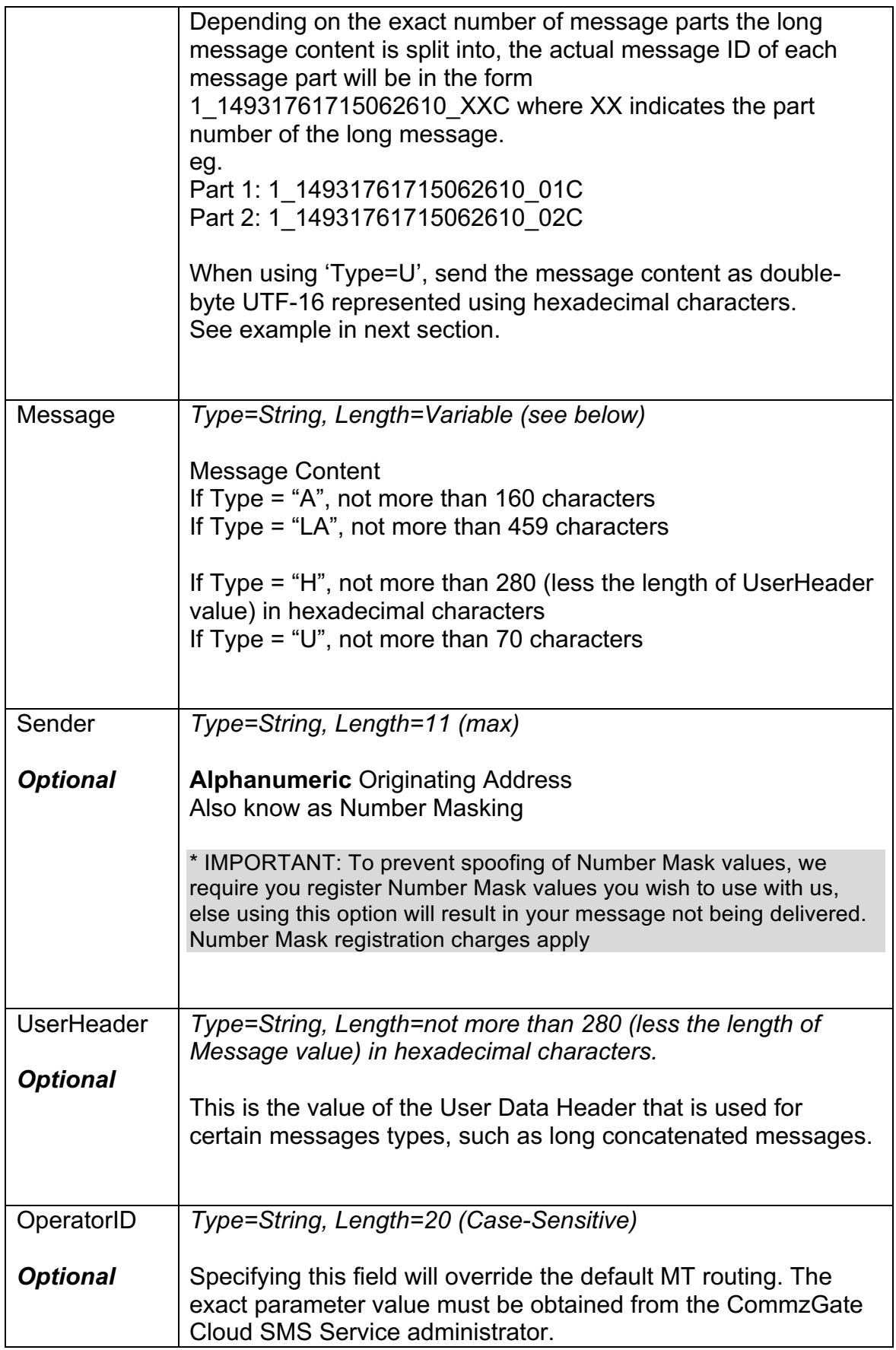

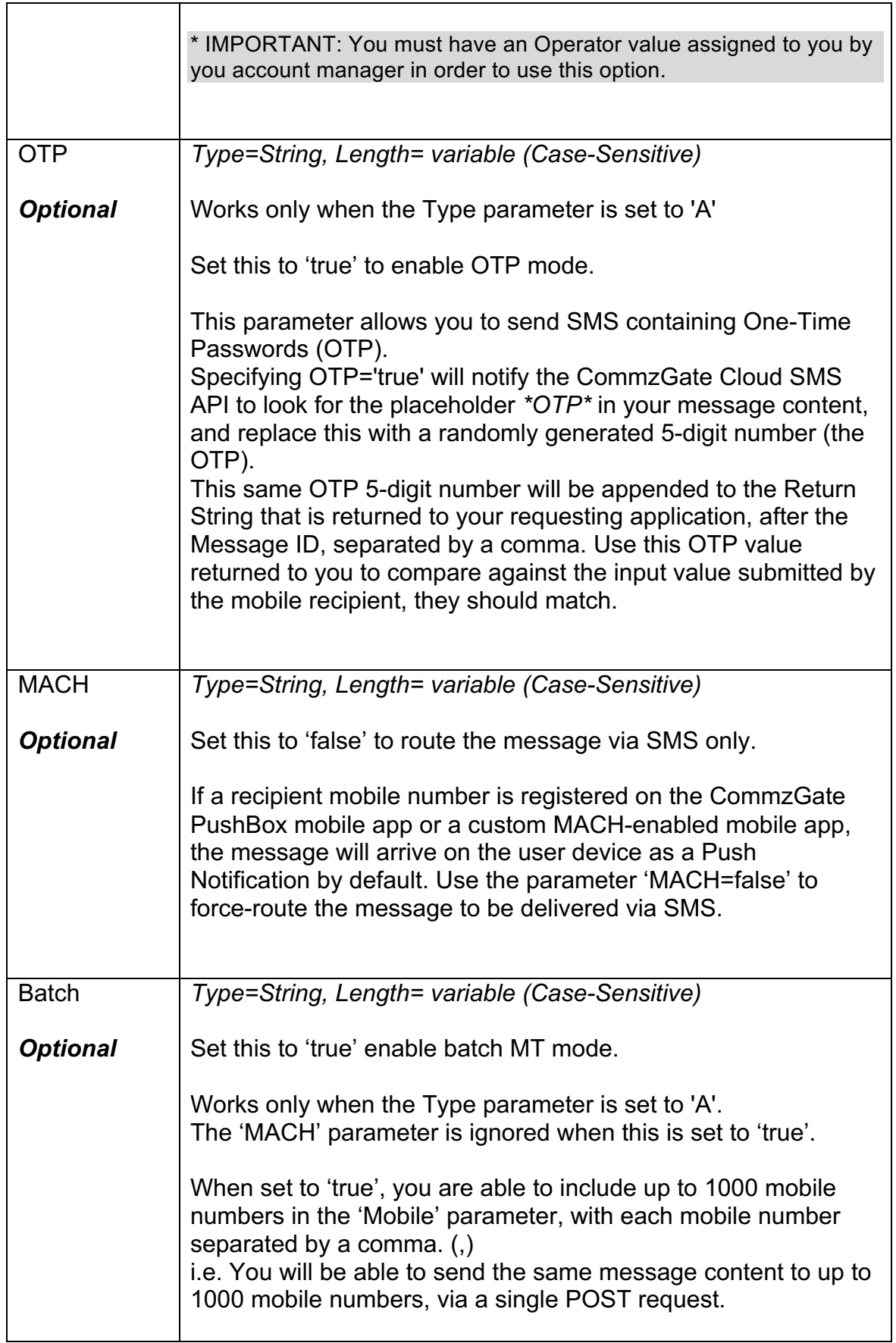

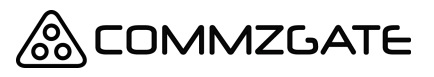

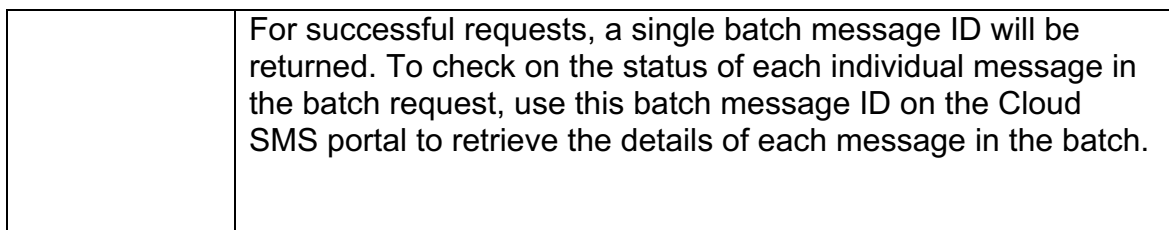

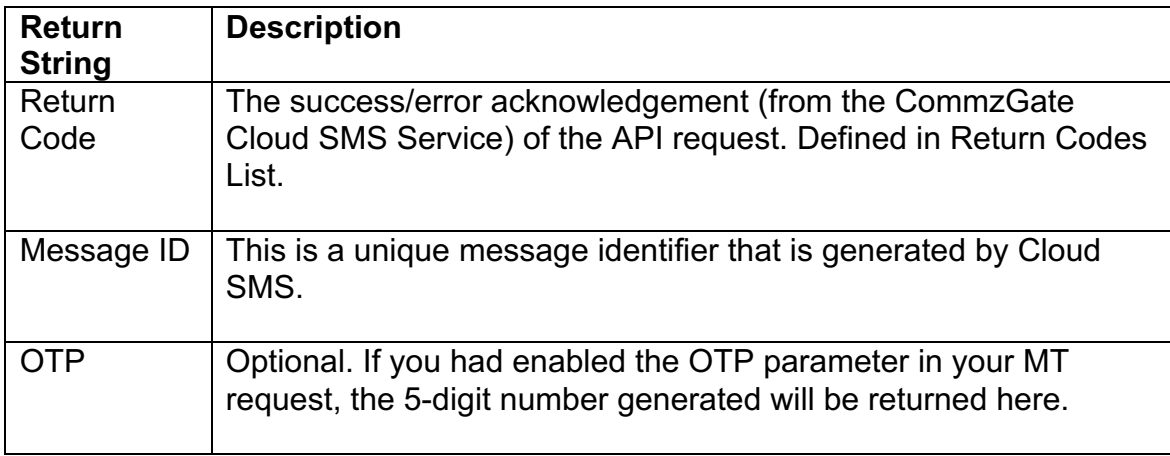

#### *A- Example for English Message*

*ID=1000002 Password= qrxy53tohh88 Mobile=*6591122334 *Type=A Message=*Happy+Birthday+to+you

The following return string is returned: *01010,* 01\_118334327757067122

The return string values are mapped as follows:

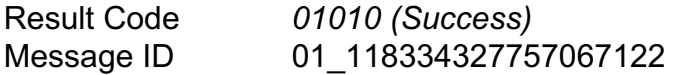

#### *B- Example for Chinese Message*

(To send the Character 人)

*ID=1000002 Password= qrxy53tohh88 Mobile=6*591122334 *Type=U Message=*4EBA

Cloud API Guide v5 Page 7 of 18

The following return string is returned: *01010,* API\_01\_118334327757067122

The return string values are mapped as follows:

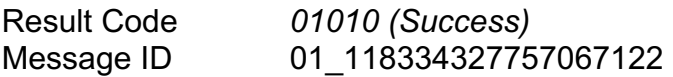

#### *C- Example for Binary Message*

(To send a Nokia Ringtone)

*ID=1000002 Password= qrxy53tohh88 Mobile=6*591122334 *Type=H UserHeader*=06050415810000 *Message*=024A3A51D195CDD004001B20550590610560558550548540820849 900000

The following return string is returned: *01010*

The return string values are mapped as follows:

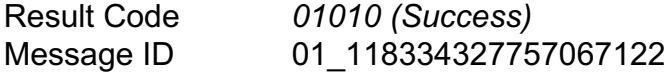

#### *D- Example for English Message with OTP*

*ID=1000002 Password= qrxy53tohh88 Mobile=*6591122334 *Type=A Message=*Your One-Time Password is \*OTP\* *OTP*=true

The following return string is returned: *01010,* API\_01\_118334327757067122,34215 The return string values are mapped as follows:

Result Code *01010 (Success)* OTP generated 34215

Message ID 01 118334327757067122

### **3.2 Send Long Concatenated Messages**

If you are looking to send long concatenated messages easily, consider using the 'Type=LA' parameter as described in the MT API, instead of using the 'UserHeader' parameter.

The parameter "UserHeader" is used when sending special binary formatted message (melodies, pictures etc) or when concatenating multipart messages into 1 long message.

The data sent in the UserHeader corresponds to the User-Data-Header segment within Transport Protocol Data Unit (PDU) as defined in the GSM specifications (3GPP TS 23.040).

An example UserHeader for sending a long concatenated message is

*0500030F0201*

In this example UserHeader the first 3 Octets *050003* represent the standard identifier for a concatenated message:

05--User Data Header Length (5 octets)

00--Concatenated message (8-bit reference)

03--Information Element Data Length

The next 3 Octets are described as follows:

0F--Concatenated Message Reference. This is a modulo 256 number which remains the same for all segments composing a concatenated message.

02--Total Message Parts (value 0-255) . This number represents the number of segments composing the concatenated message.

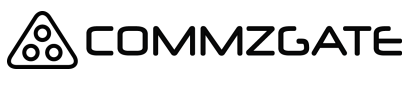

Cloud API Guide v5 Page 9 of 18

01--Part Number of this Segment (value 0-255). The first segment of a concatenated message has a sequence number of 1. Value 0 is reserved.

Further examples of User Header settings can be obtained from each respective handset manufacturers' SMS specification documents. (eg. Nokia Smart Message FAQ)

As long as the required binary User Data Header info is submitted in the *UserHeader* parameter and the rest of the binary message body in the *Message* parameter, the SMS will be delivered as specified.

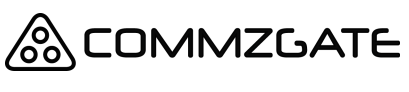

Cloud API Guide v5 Page 10 of 18

# **4 MO API Details**

### **4.1 Receive Message**

Whenever the CommzGate Cloud Service receives an SMS, it will look up its own Application Routing table to determine which application the SMS is to be forwarded to. Once this has been resolved, the CommzGate Cloud Service will post a HTTP request to the application and pass in argument values.

The application must have a web-component that is able to receive a *HTTP POST method call.* The URL path of the application's receiving component must be pre-registered with the CommzGate Cloud Service.

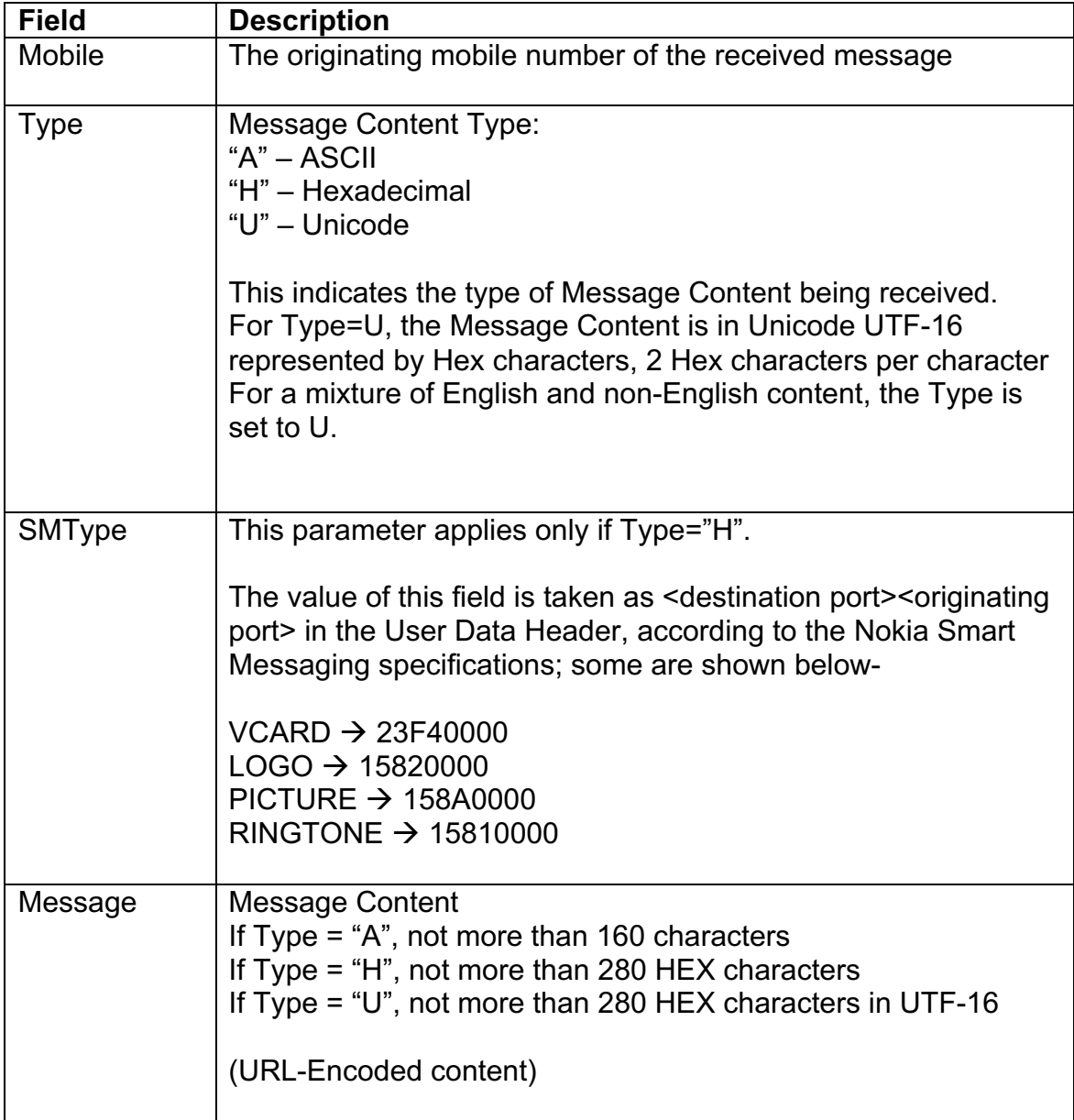

#### Cloud API Guide v5 Page 11 of 18

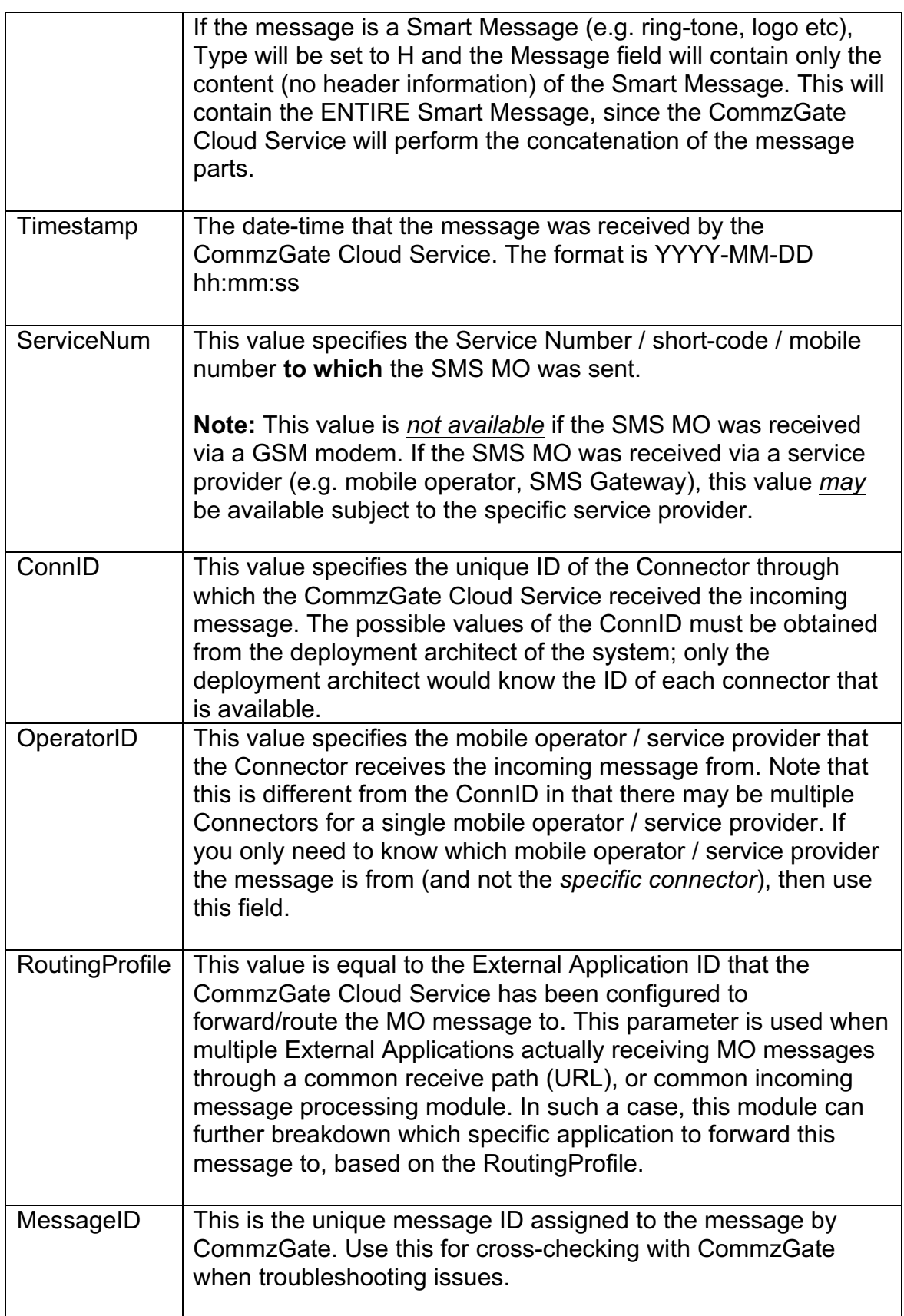

Cloud API Guide v5 Page 12 of 18

#### *Example*

Assuming the receive path of the application is: *202.22.123.5:8081/messagegateway/receive.jsp*

The CommzGate Cloud Service receives an incoming SMS and determines that it is to be routed to this application. The CommzGate Cloud Service then calls a HTTP POST with the following details:

#### *202.22.123. 5:8081/messagegateway/receive.jsp*

*Mobile=6598765432 Type=*A *Message=*Testing *Timestamp=*2003-02-03 20:15:05 *ServiceNum=*1944367

**Note:** The CommzGate Cloud Service will expect an acknowledgement code 'OK' to be returned by the application, otherwise it will treat the message as undelivered and will either retry, or log the message as 'Undelivered'.

# **5 Message Delivery Notification**

NOTE: This is an optional add-on feature available only with a Pro account

Whenever you successfully submit a message to the CommzGate Cloud Service, and the success code returned by the CommzGate Cloud Service only indicates the successful acceptance of your message attempt for subsequent delivery to the appropriate Mobile Operator the message is intended for. The Mobile Operator might subsequently accept this message or it might be rejected for one reason or another.

To find out the eventual status of the message submitted, you can either manually review the message status reports via the Customer Access Portal, or you can setup your application to receive the Delivery Notification automatically sent by the CommzGate Cloud Service via a HTTP POST.

### **5.1 Delivery Notification API details**

The application must have a web-component that is able to receive a *HTTP POST method call.* The URL path of the application's receiving component must be pre-registered with the CommzGate Cloud Service. If you have already setup a web-component to receive MO messages from CommzGate Cloud Service, this same web-component must be setup to receive Delivery Notifications as well.

\*Delivery Notification feature is optional and must be enabled for your account.

If you have already setup a Web Component to receive MO messages from CommzGate Cloud Service (see Section 3), the following are additional parameters fields that CommzGate Cloud Service will send as HTTP POST to you.

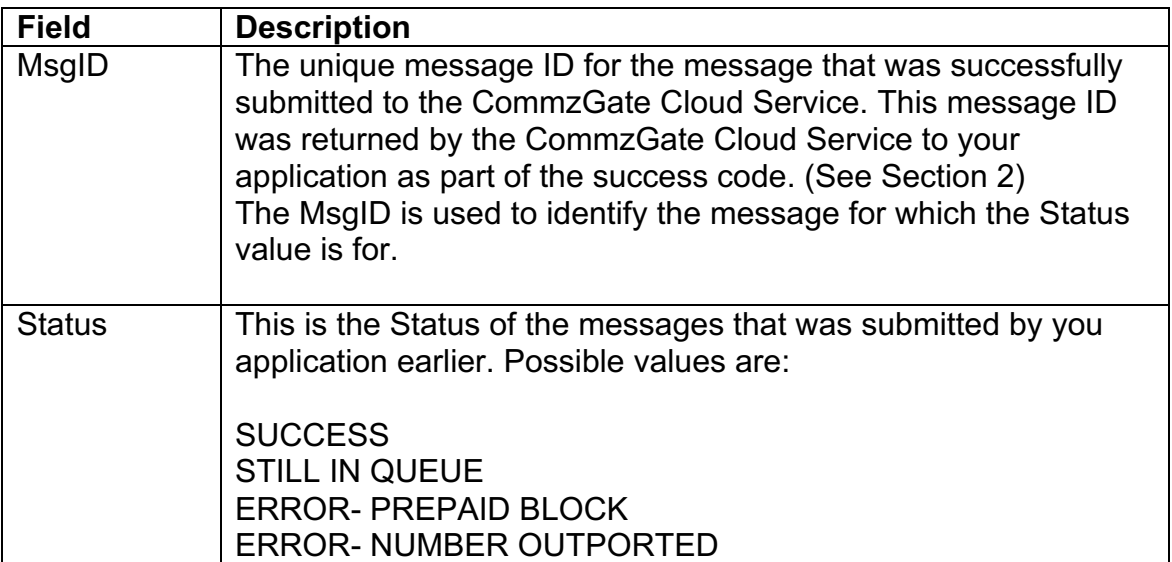

# **SO COMMZGATE**

Cloud API Guide v5 Page 14 of 18

### ERROR- NUMBER INVALID ERROR- TELCO-SIDE ERROR

#### *Example*

Assuming the receive path of the application is: *202.22.123.5:8081/messagegateway/receive.jsp*

The CommzGate Cloud Service then calls a HTTP POST with the following details:

*202.22.123. 5:8081/messagegateway/receive.jsp*

*MsgID=* API\_01\_118334327757067122 *Status=*SUCCESS

**Note:** On receiving the Delivery Notification, your application has to return a HTTP header 200. No other return acknowledgement from your application is necessary.

# **Appendix A: List of Return Codes**

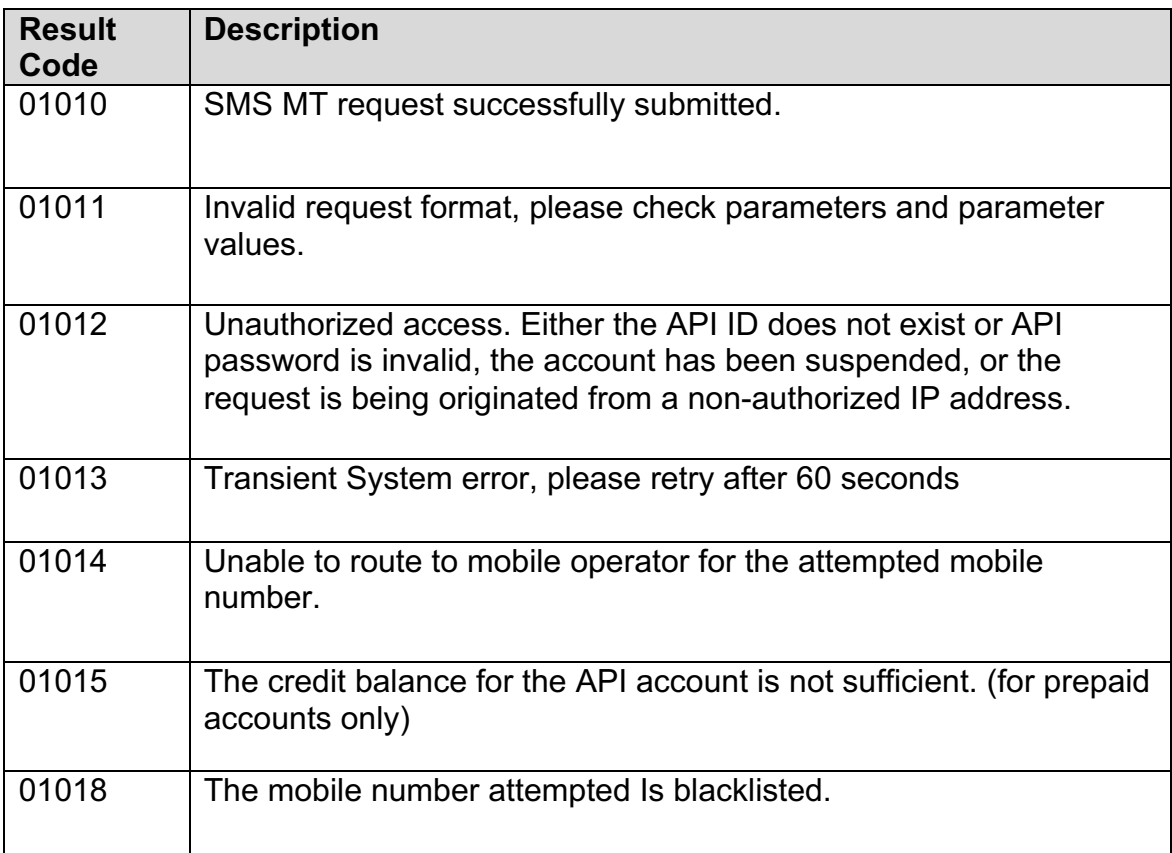

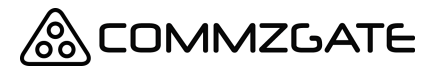

Cloud API Guide v5 Page 16 of 18

Pacific Synergy Pte Ltd 1 Commonwealth Lane #03-07 ONE COMMONWEALTH Singapore 149544 Phone +65 64750 450

www.commzgate.com

CommzGate is a registered trademark of Pacific Synergy Pte Ltd Various product and service names referenced herein may be trademarks of Pacific Synergy Pte Ltd. All other product and service names mentioned may be trademarks of their respective owners.

Copyright © 2001-2017 Pacific Synergy Pte Ltd All rights reserved.